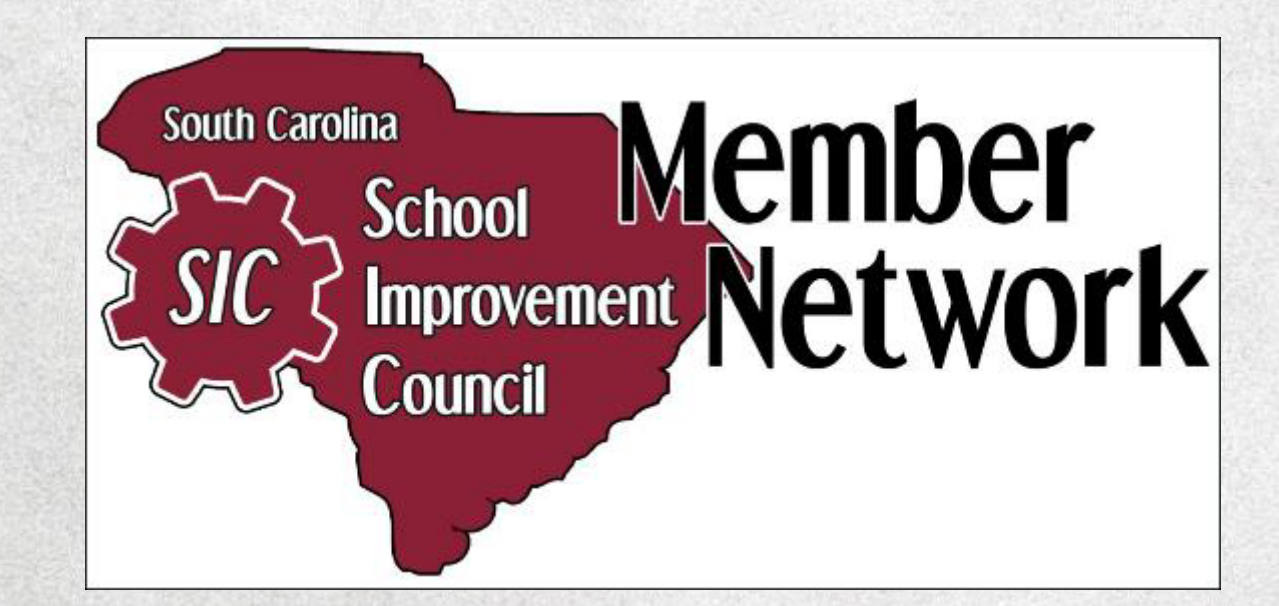

#### **The Online SIC Membership and Information Reporting System**

#### *Member Network* **Home Page**

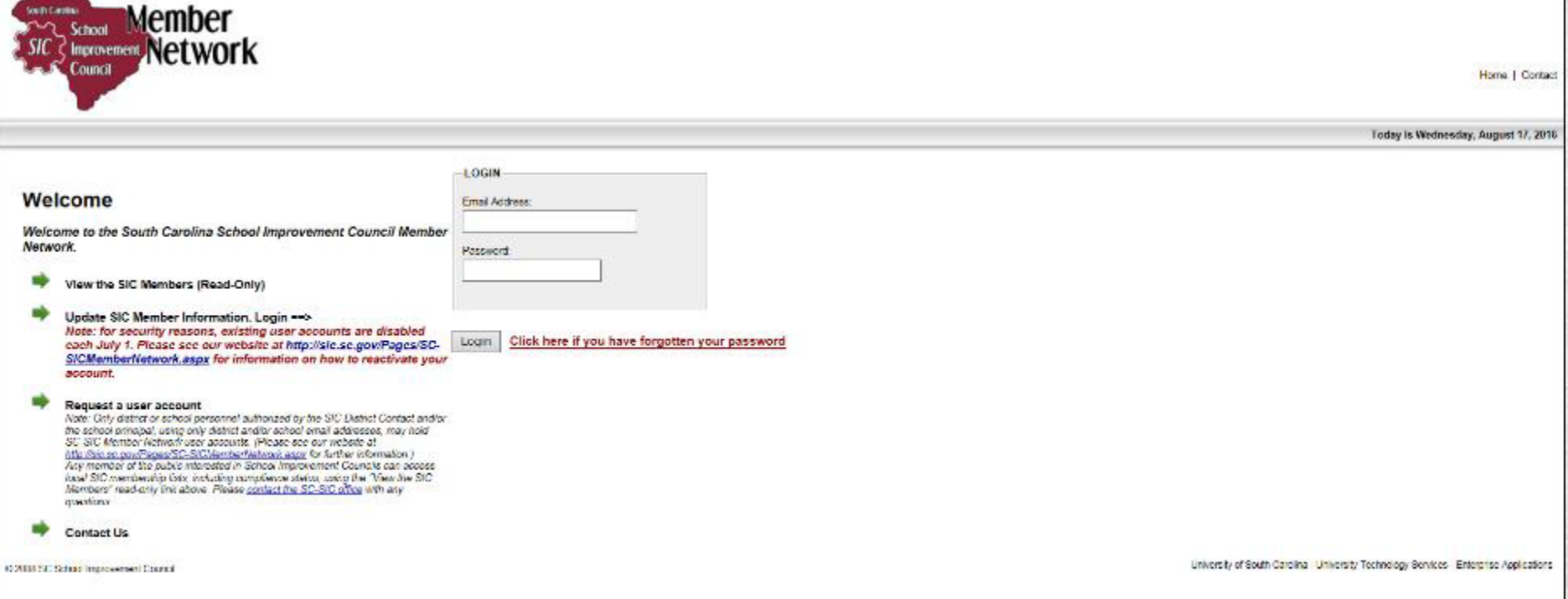

# **How do I get there?**

**The** *Member Network* **site can be accessed by going directly to the Home page at** *<https://sic.ed.sc.edu/network/>*

**By clicking the** *Member Network* **link under "Quick Links" on the SC-SIC website at** *[https://sic.sc.gov](https://sic.sc.gov/)*

**By visiting the SC-SIC website and clicking the** *Member Network* **link under any of the three portals on the Home page.**

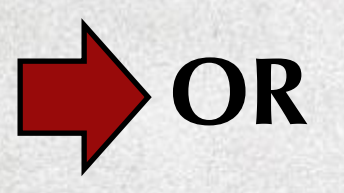

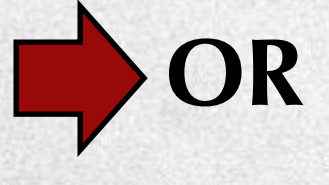

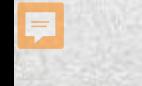

#### **SC-SIC Home Page**

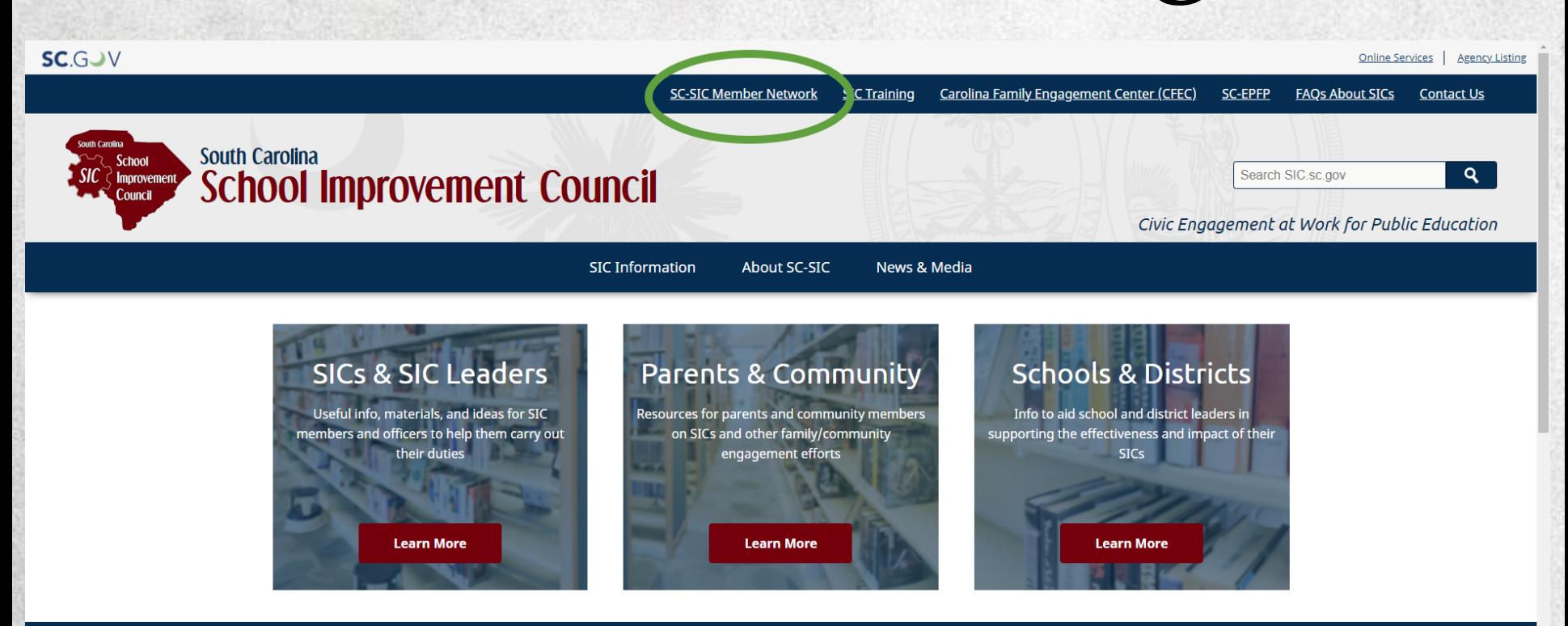

#### Welcome to SC-SIC **COVID-19 Relief Funding for South Carolina K-12 Education**

This SC-SIC - CEEC webinar from Thursday June 3, 2021 has information about the over \$3 billion in one-time federal relief funding

#### **User Accounts**

**SIC District Contacts coordinate entry of SIC membership information by assigning data entry responsibility to the individual schools' administrative offices or by entering all schools' SIC membership information from the district office.**

**All SIC District Contacts should obtain a District user account in order to oversee SIC membership reporting and compliance.**

# **Obtaining an Account**

- **Visit the** *Member Network*
- **Click on the "Request a user account" link on the lift-hand side of the page, fill out the account request and submit it.**
- **SC-SIC will receive your request and set the account up. The system will then email a password to the email address indicated on the request form.**

# **Obtaining an Account**

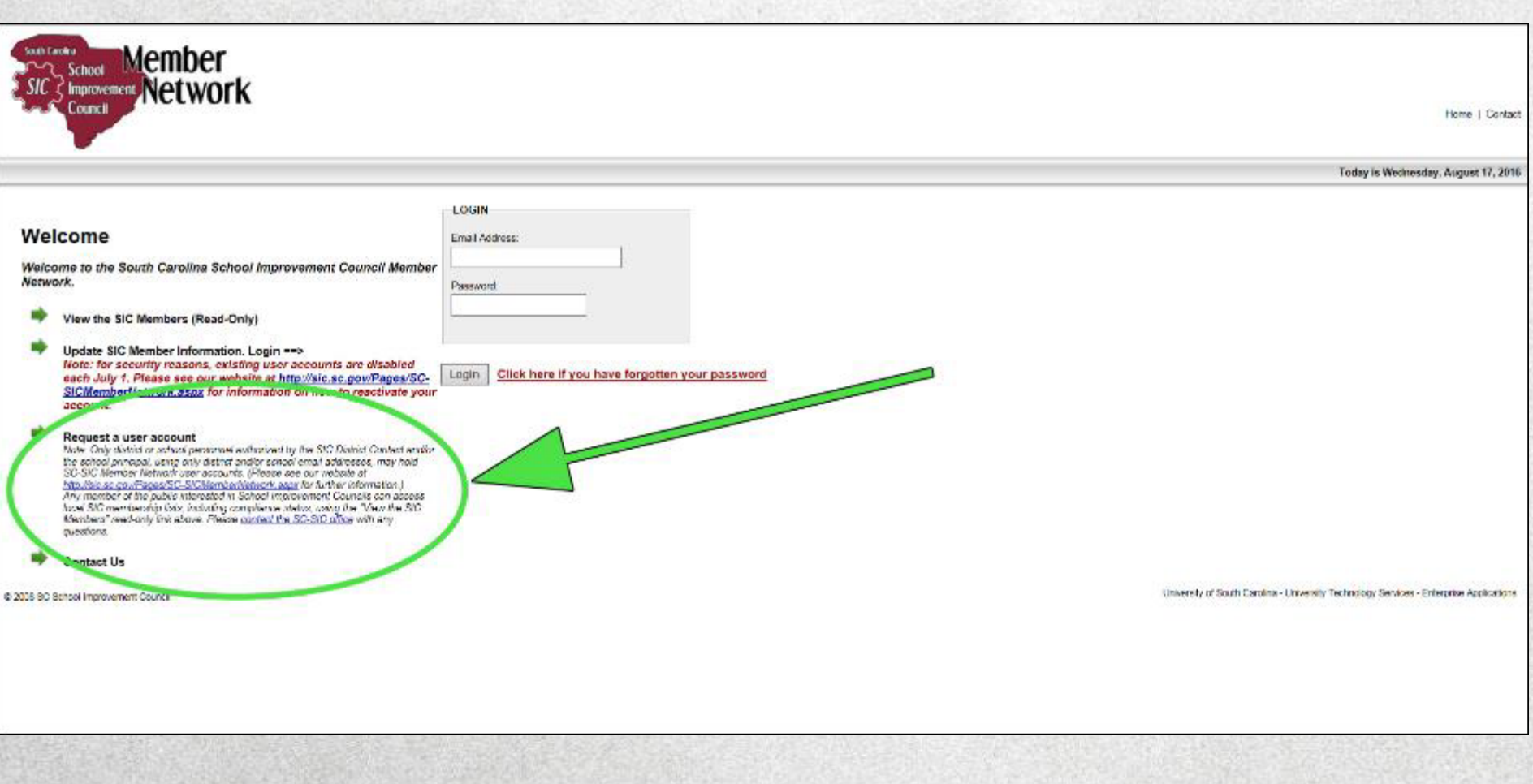

#### **About Passwords**

- **All user accounts (school and district) are deactivated on July 1 of each year. Passwords for previous-year user accounts will not work for the current school year.**
- **You may reactivate your old account. When you log into the system with your email address and last year's password you will be prompted to reactivate your account. The system will email a new password to the email address associated with the account.**

#### **About Passwords**

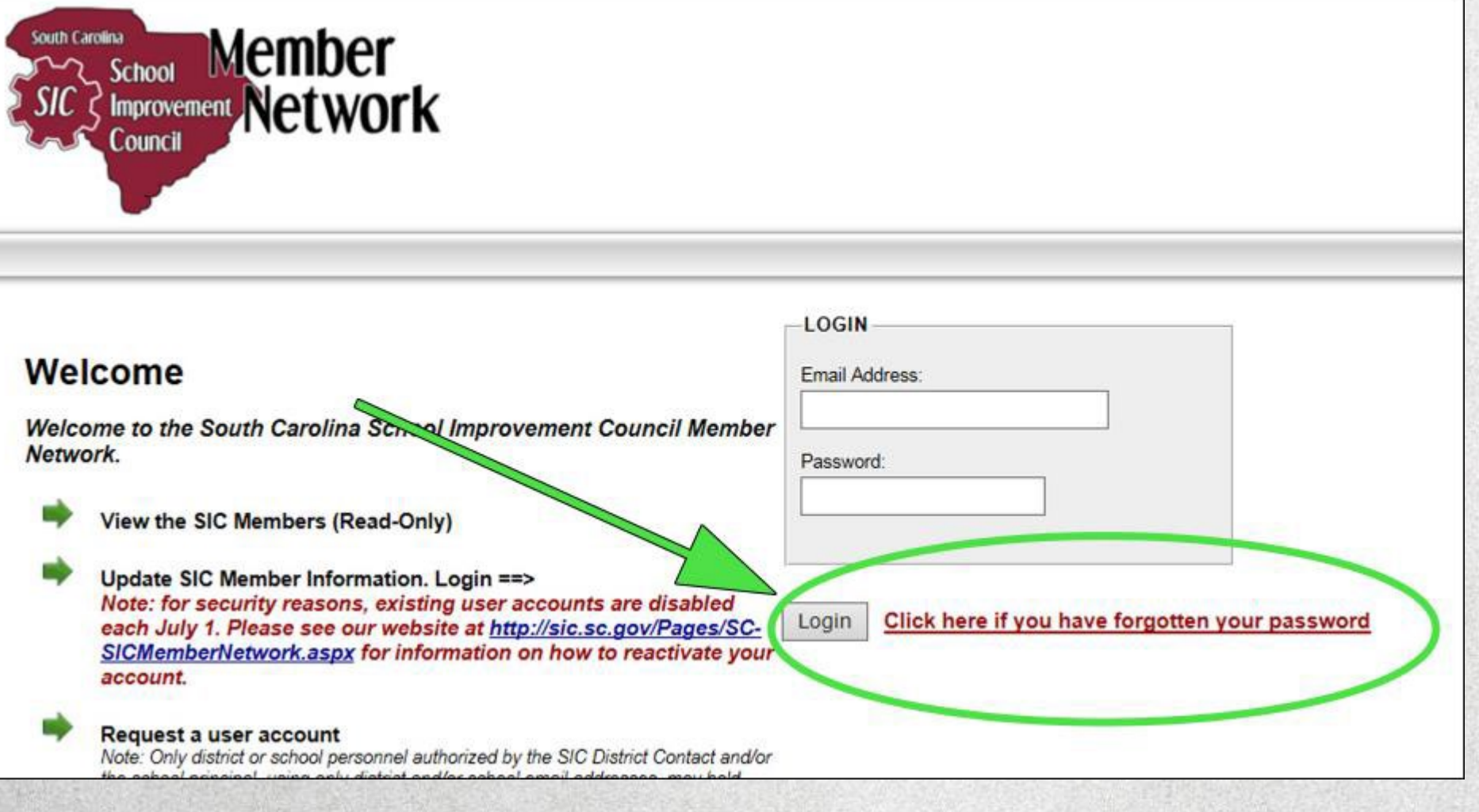

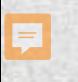

### **"That didn't work!"**

**If a user is unable to reactivate their account or retrieve their password, they should:**

**Fill out a new user account request**

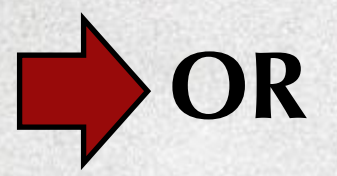

**Contact Claudia at** *[cparnell@mailbox.sc.edu](mailto:cparnell@mailbox.sc.edu)* **and request a new password**

# **About Email Addresses**

- **User accounts are tied to email addresses.**
- **Email addresses are** *Member Network* **user ID's.**
- **If a user's email address has changed, they will not be able to log in with the new email address.**
- **They will also not be able to reissue their own passwords because the system will have their old email address on their account.**

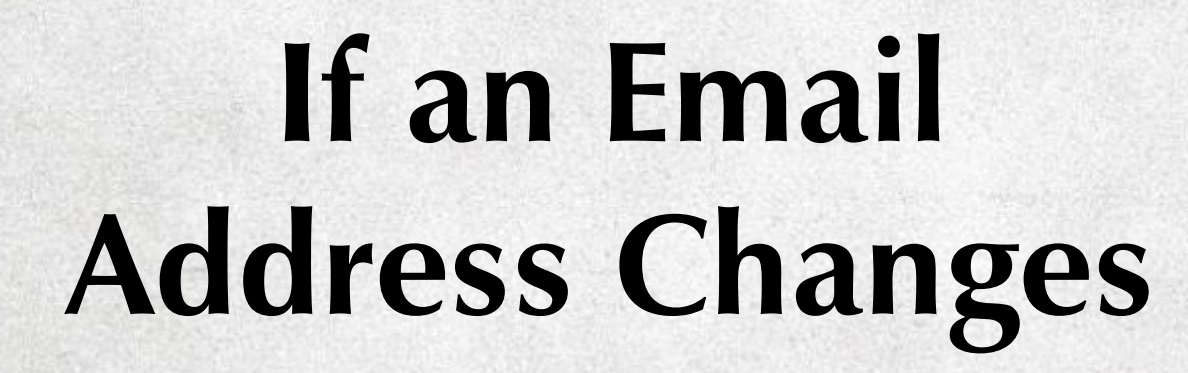

**The user should contact Claudia at**  *[cparnell@mailbox.sc.edu](mailto:cparnell@mailbox.sc.edu)* **and request an account update.**

**Alternatively, a user can simply fill out another account request.**

#### **Using the** *Member Network*

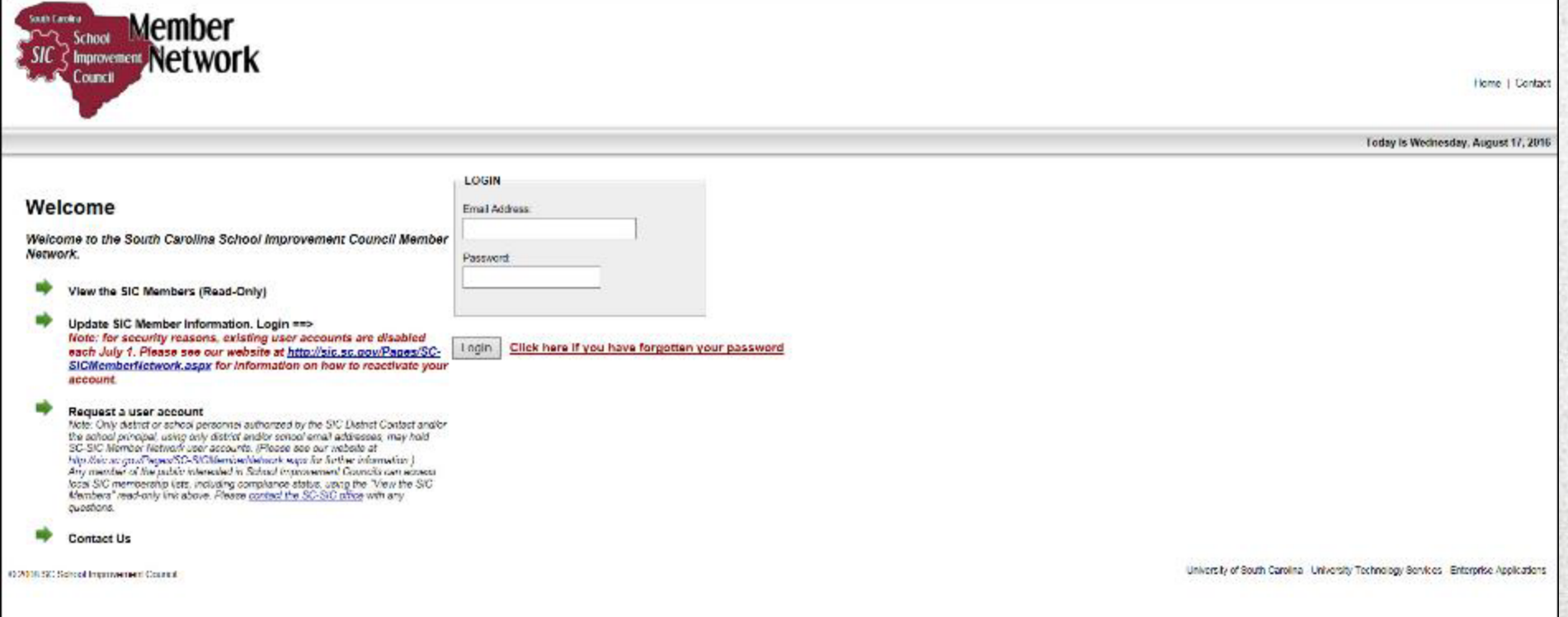

#### **SC-SIC** *Member Network* **Home Page: "View the SIC Members" Function**

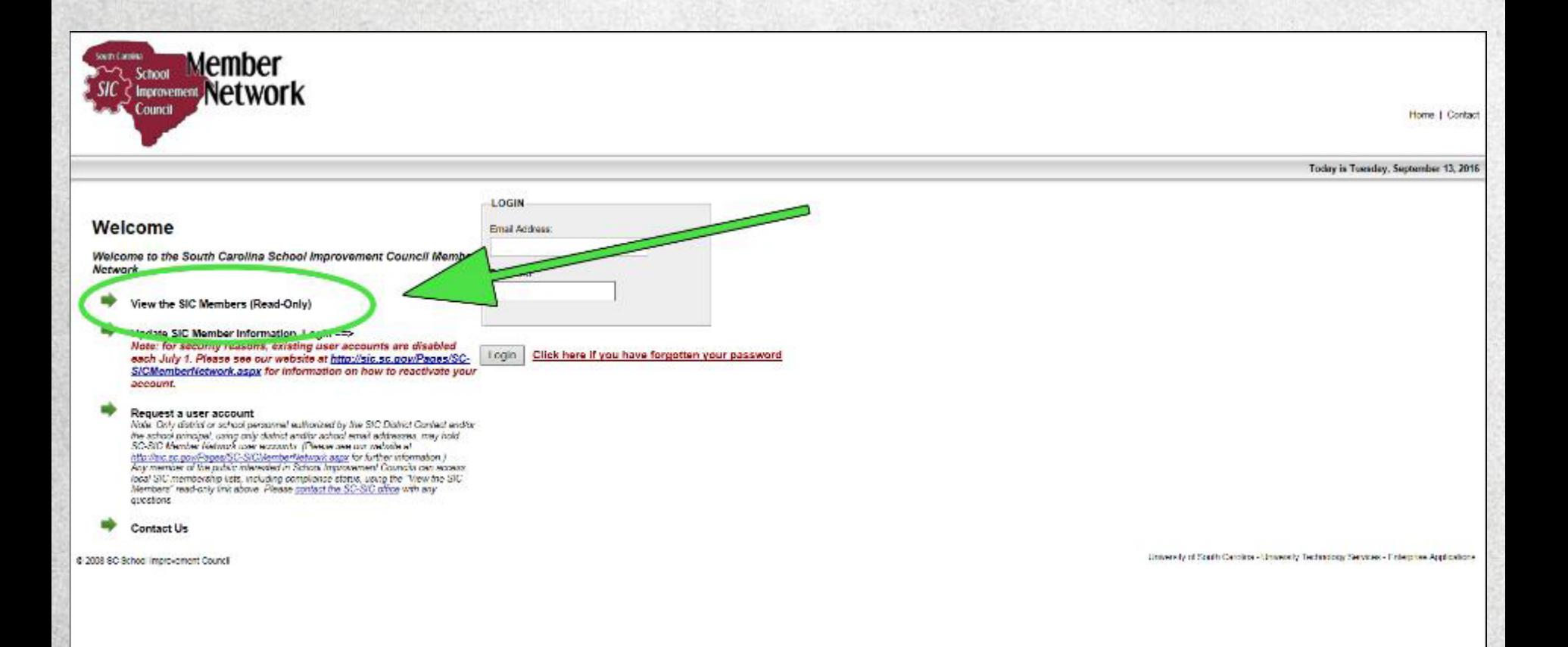

#### **Main District-Level Screen**

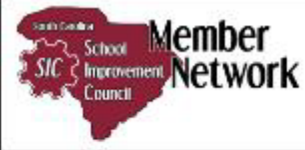

Home | Reports | Bearch | Change Password | Contact | Legout

Welcome Claudia Pamell

Today is Tuesday, September 05, 2017

#### Home

**DISTRICT:** SPARTANBURG SCHOOL DISTRICT 4

#### **X** - Not Reported X - Reported Non-compliant V - Compliant

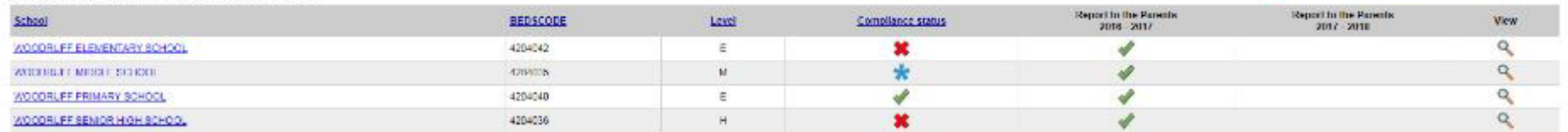

@ 2208 SC School Improvement Council

University of South Carolina - University Textmology Bervices - Enterprise Applications

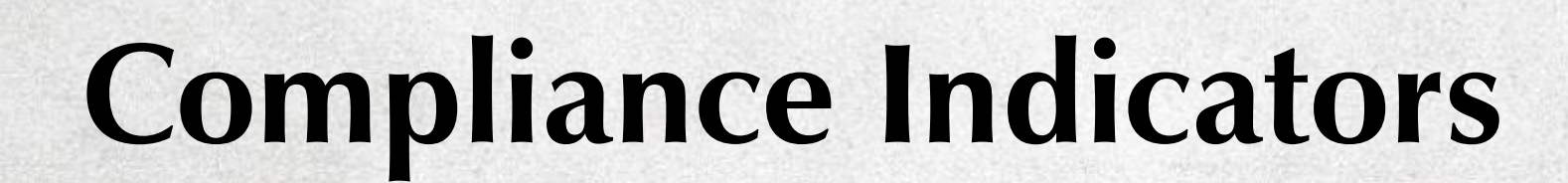

E

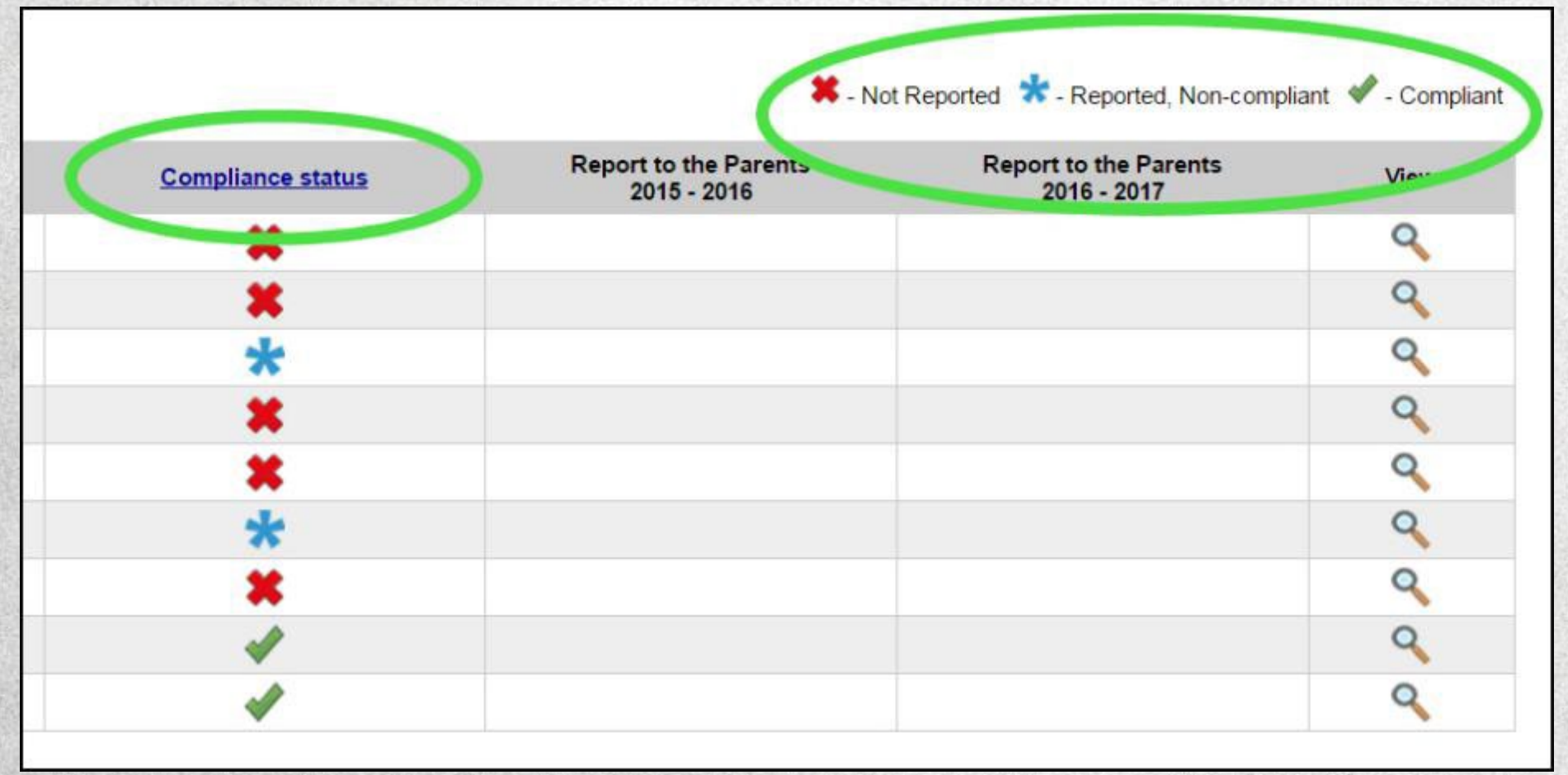

## **Main School-Level Screen**

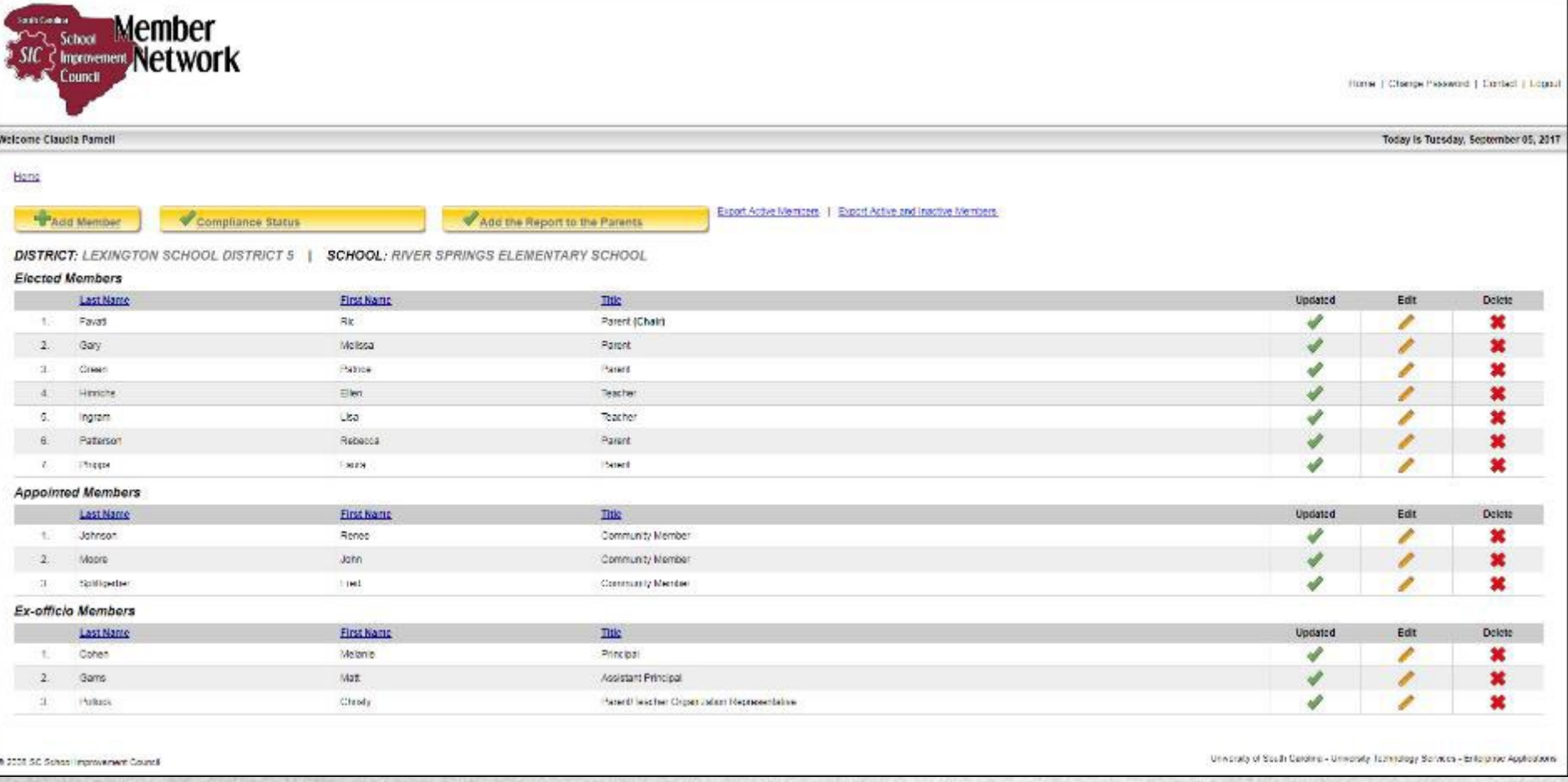

#### **District Reports**

E

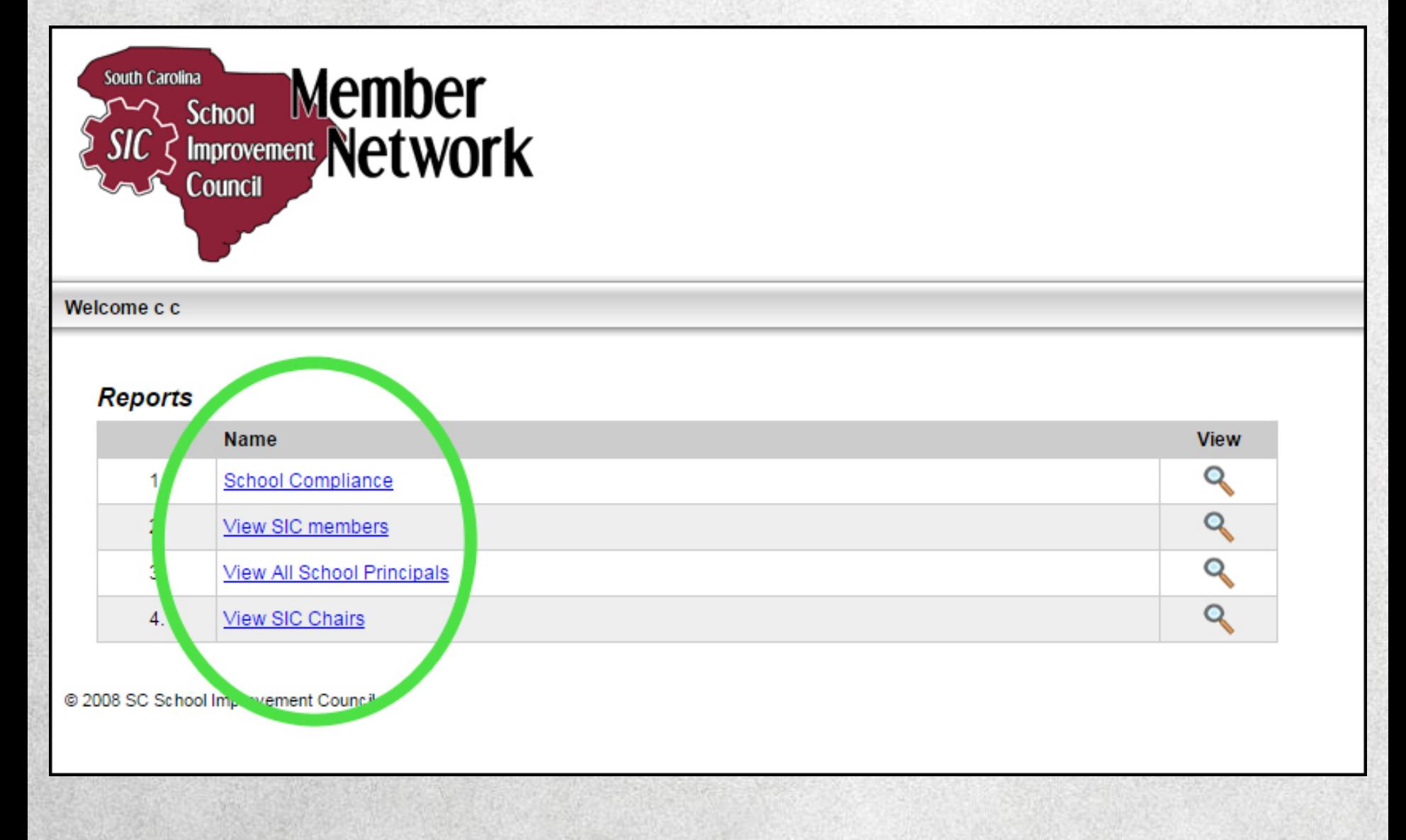

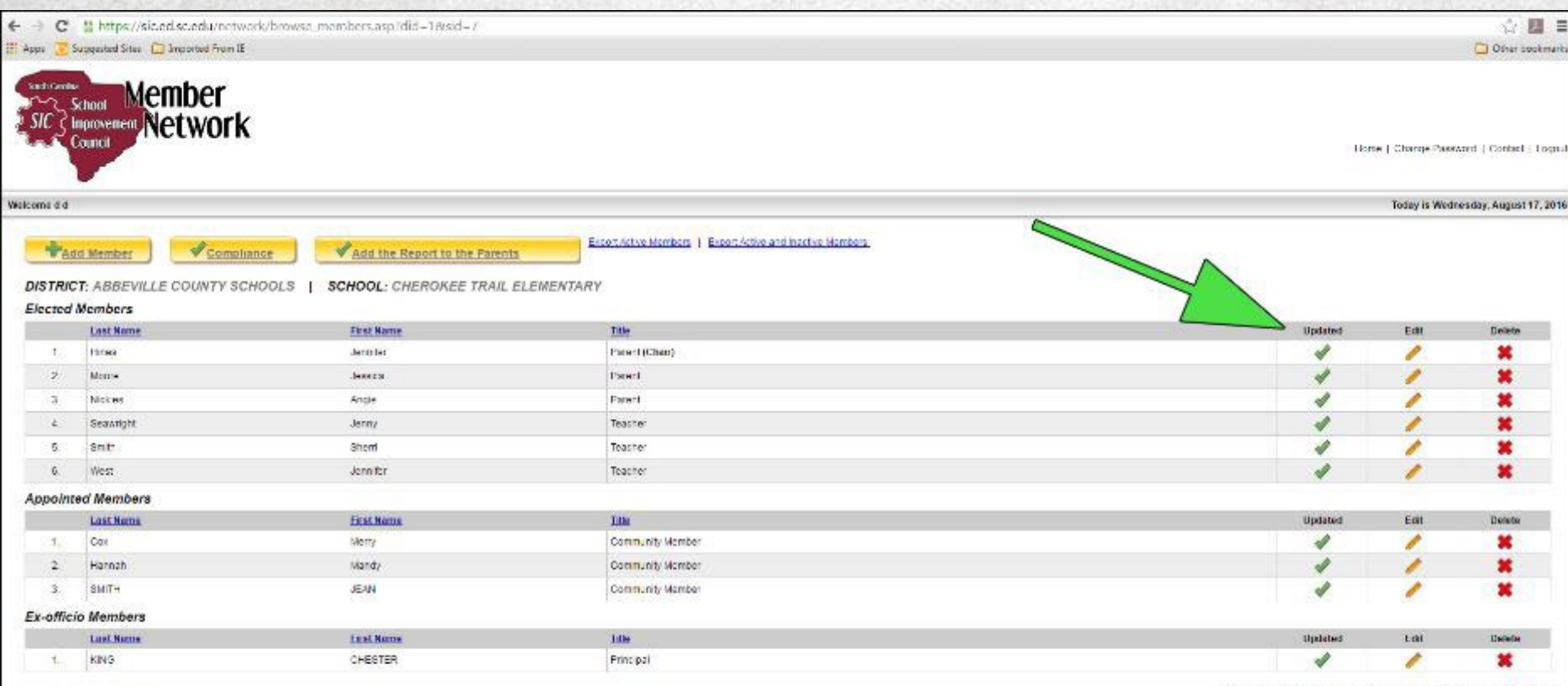

0 2008 SC School Improvement Council

Linkersby of South Carolina - Halversby Technology Services - Francoise ripplications

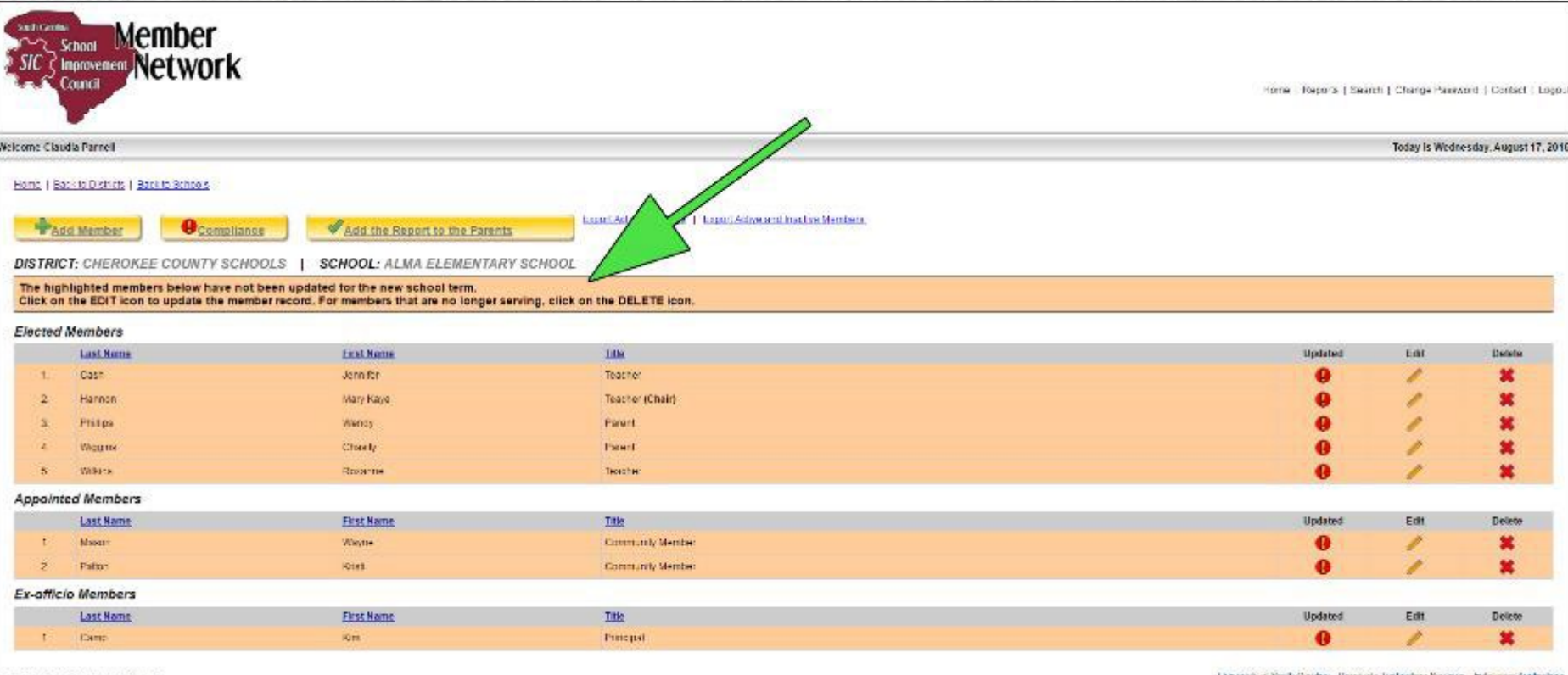

@ 3000 SC School Improvement Council

-University of South Curbina - University Textinology Services - Enforcing Applications

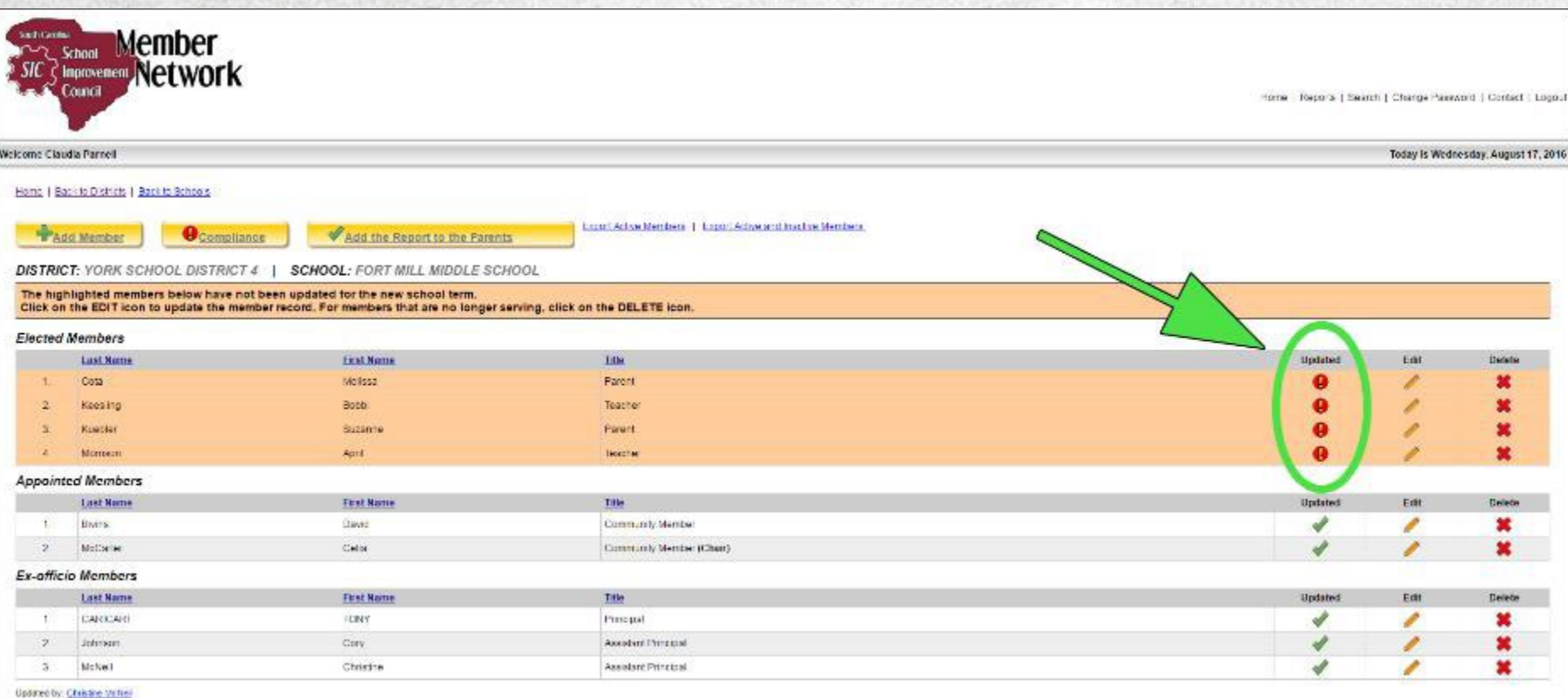

B 2008 SC School Improvement Council

University of South Carolina - University Technology Bervices - Enterprise Applications

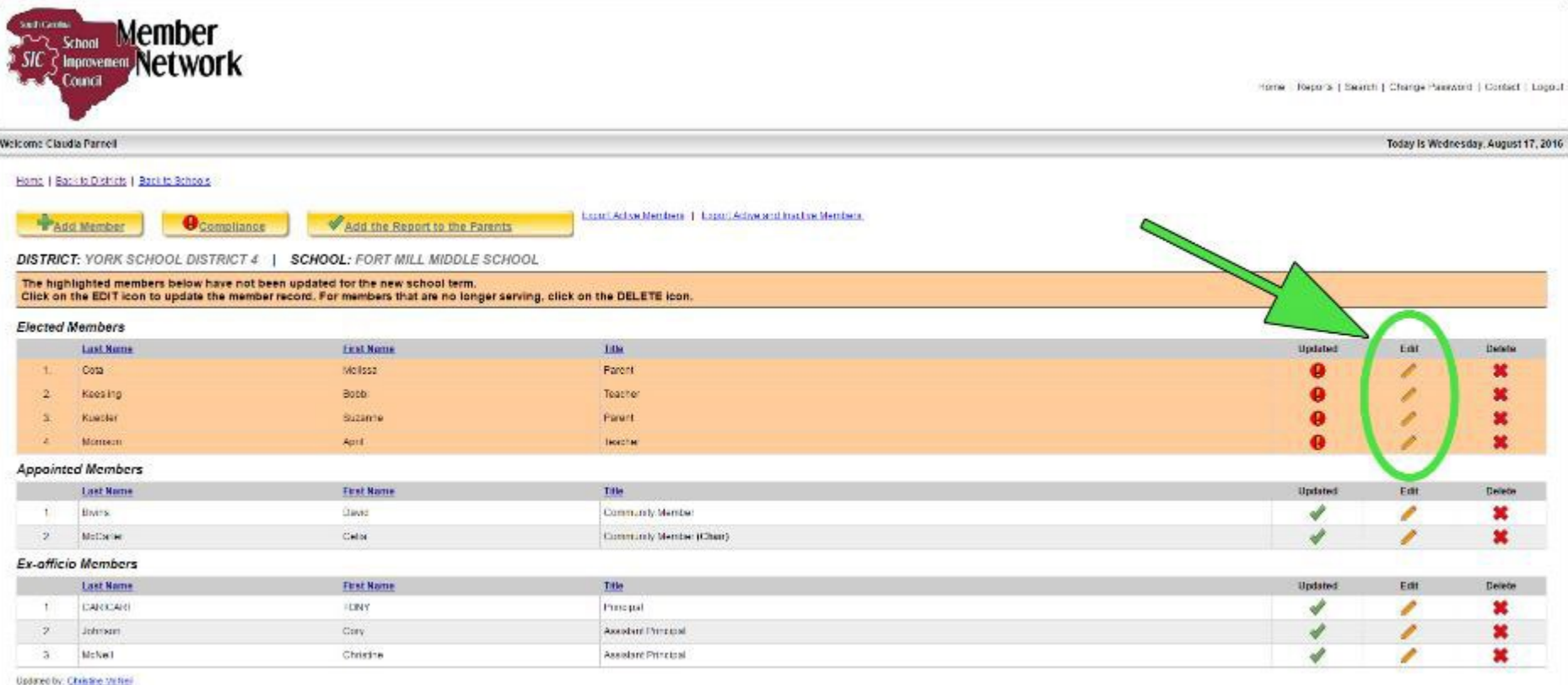

#### ID 2008 SC School Improvement Council

University of South Caroline - University Technology Bervices - Enterprise Apple abora

## **SIC Update Member Screen**

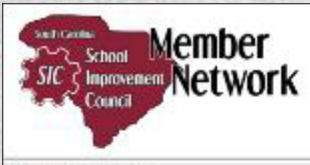

Home | Reports | Search | Change Password | Contact | Logout

Today is Thursday, August 18, 2016

Welcome Claudia Parnell

Home | Back to Districts | Back to Schools | Back to Members

DISTRICT: ANDERSON SCHOOL DISTRICT 2 | SCHOOL: BELTON ELEMENTARY SCHOOL

#### **School Members**

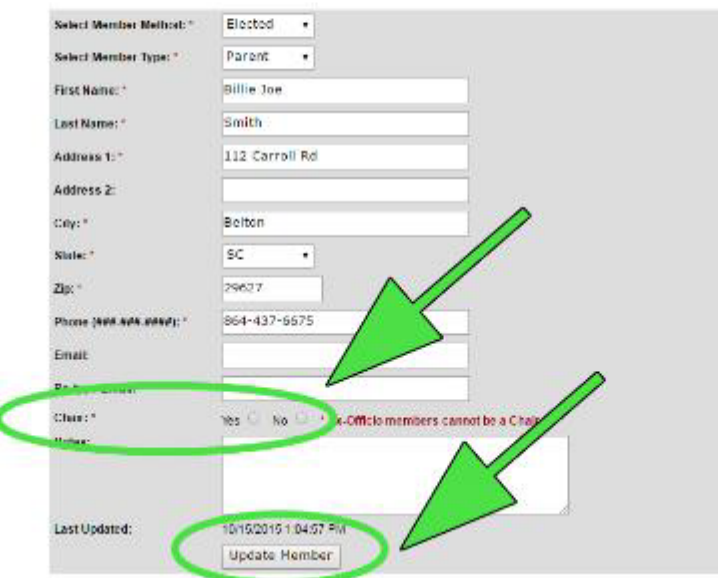

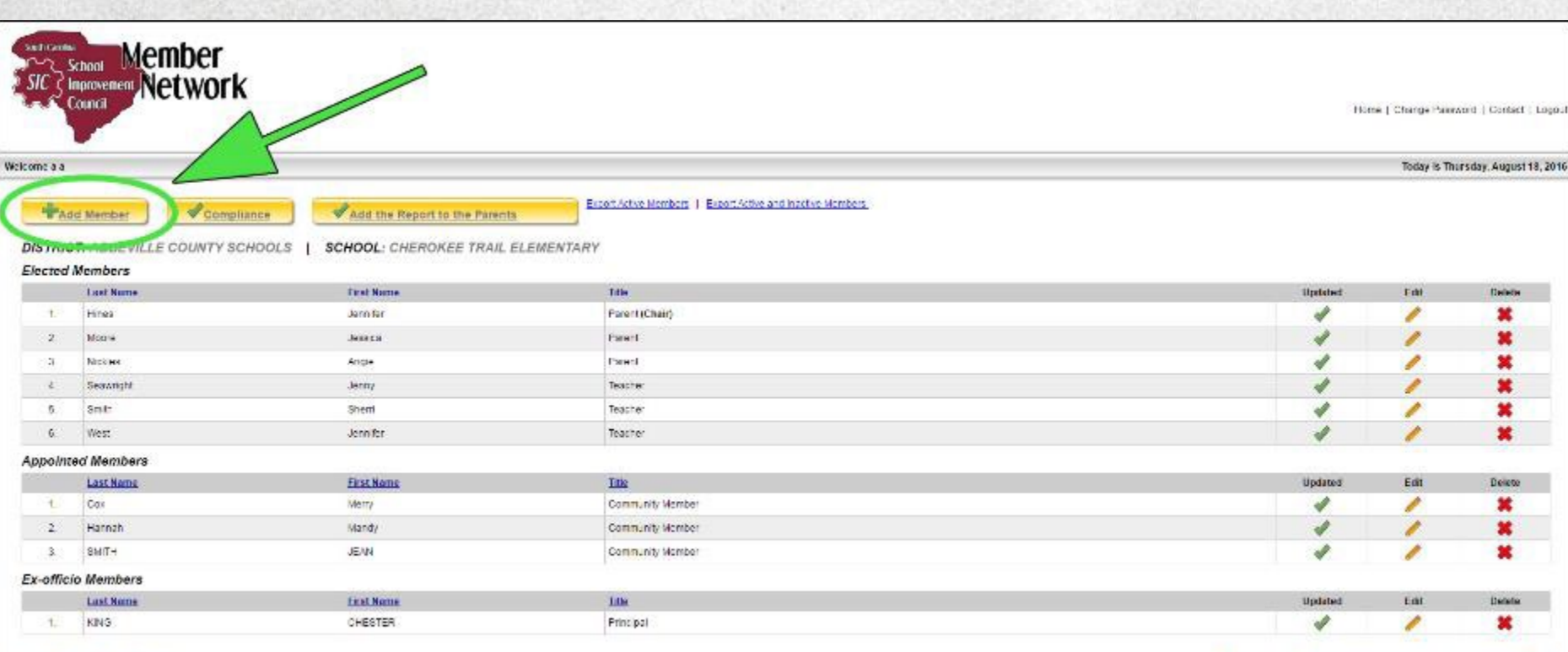

@ 2008 SC School Improvement Council

Linkwesty of South Carolina - Linkwesty Technology Swistow - Enterprise Applications

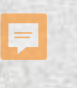

### **SIC Member Screen**

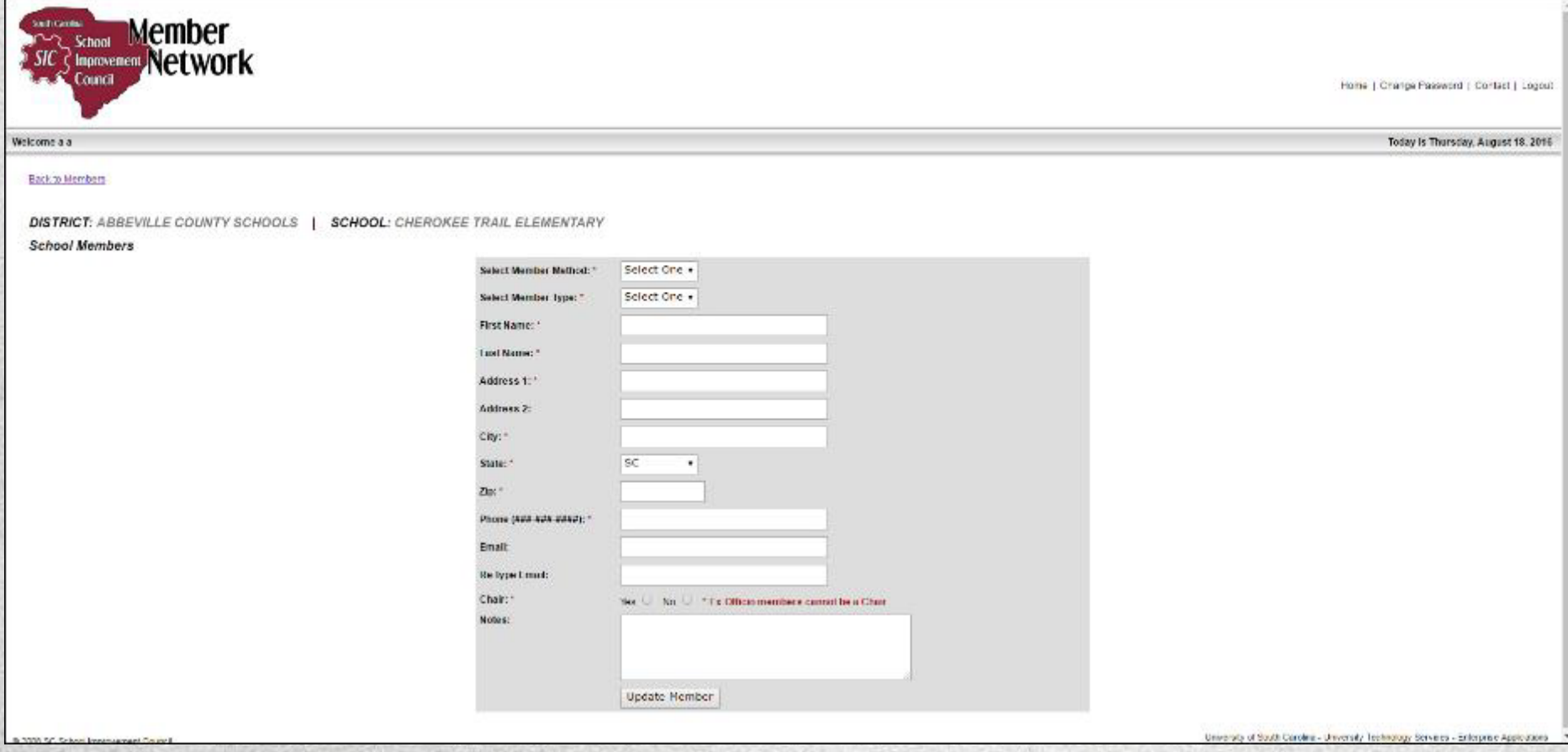

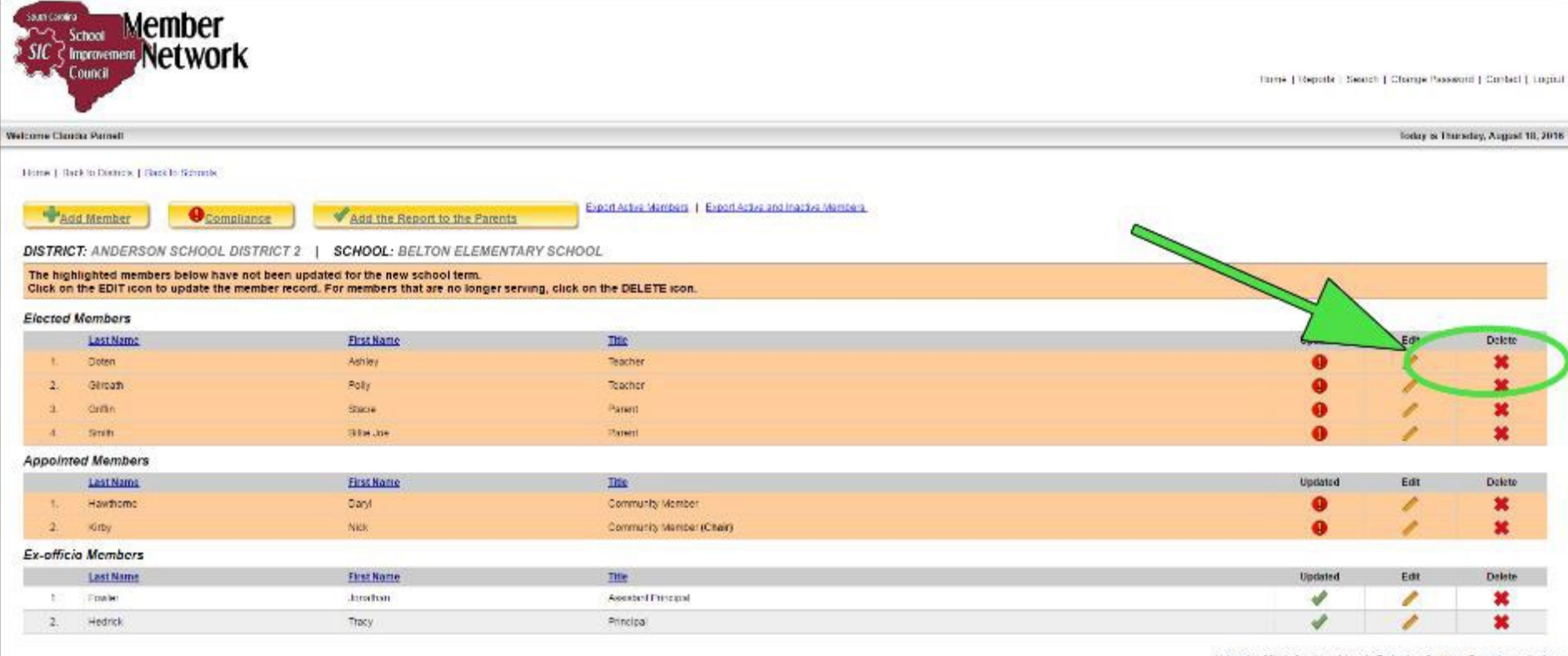

U 2008 BC School reprovement Council

Linkwrety of South Carolina - Johannely Technology Services - Emergelse Applications

## **Member Network Compliance Report**

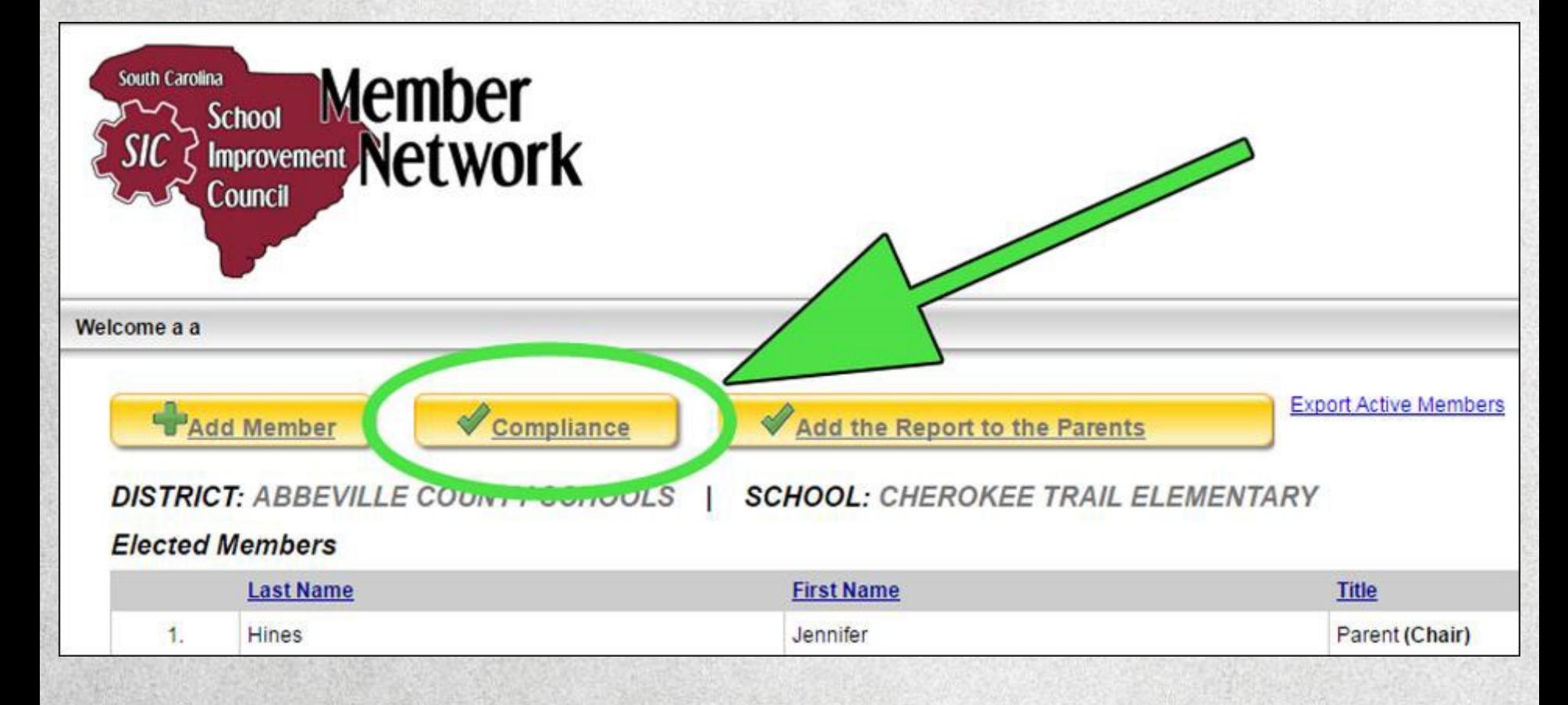

### **Member Network Compliance Report**

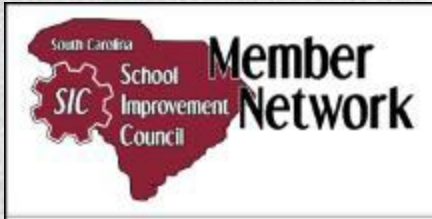

#### Welcome Claudia Parnell

Back to Members

**DISTRICT:** GREENVILLE COUNTY SCHOOLS | SCHOOL: RALPH CHANDLER MIDDLE SCHOOL

#### **Compliance Report**

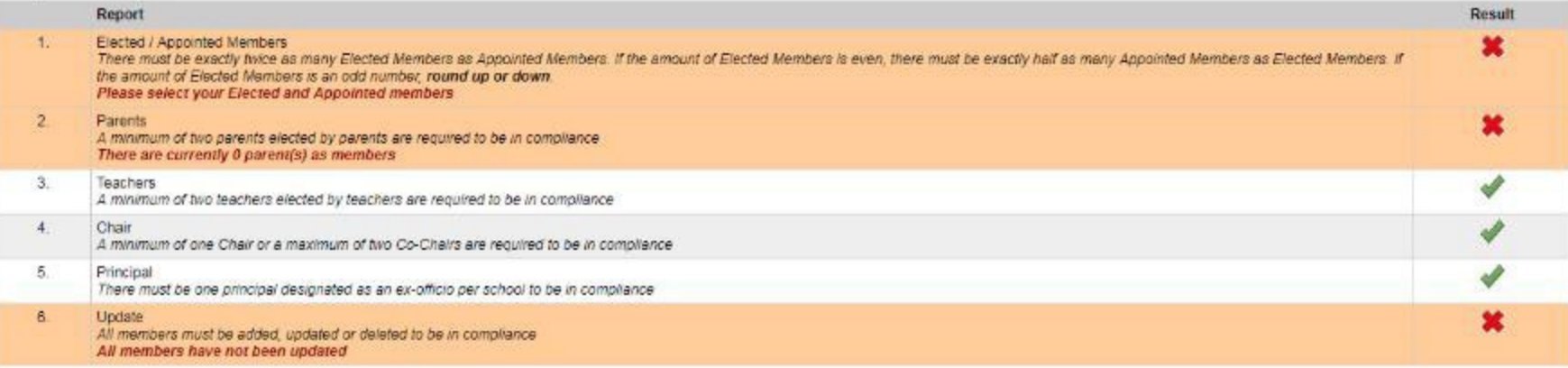

@ 2008 SC School Improvement Council

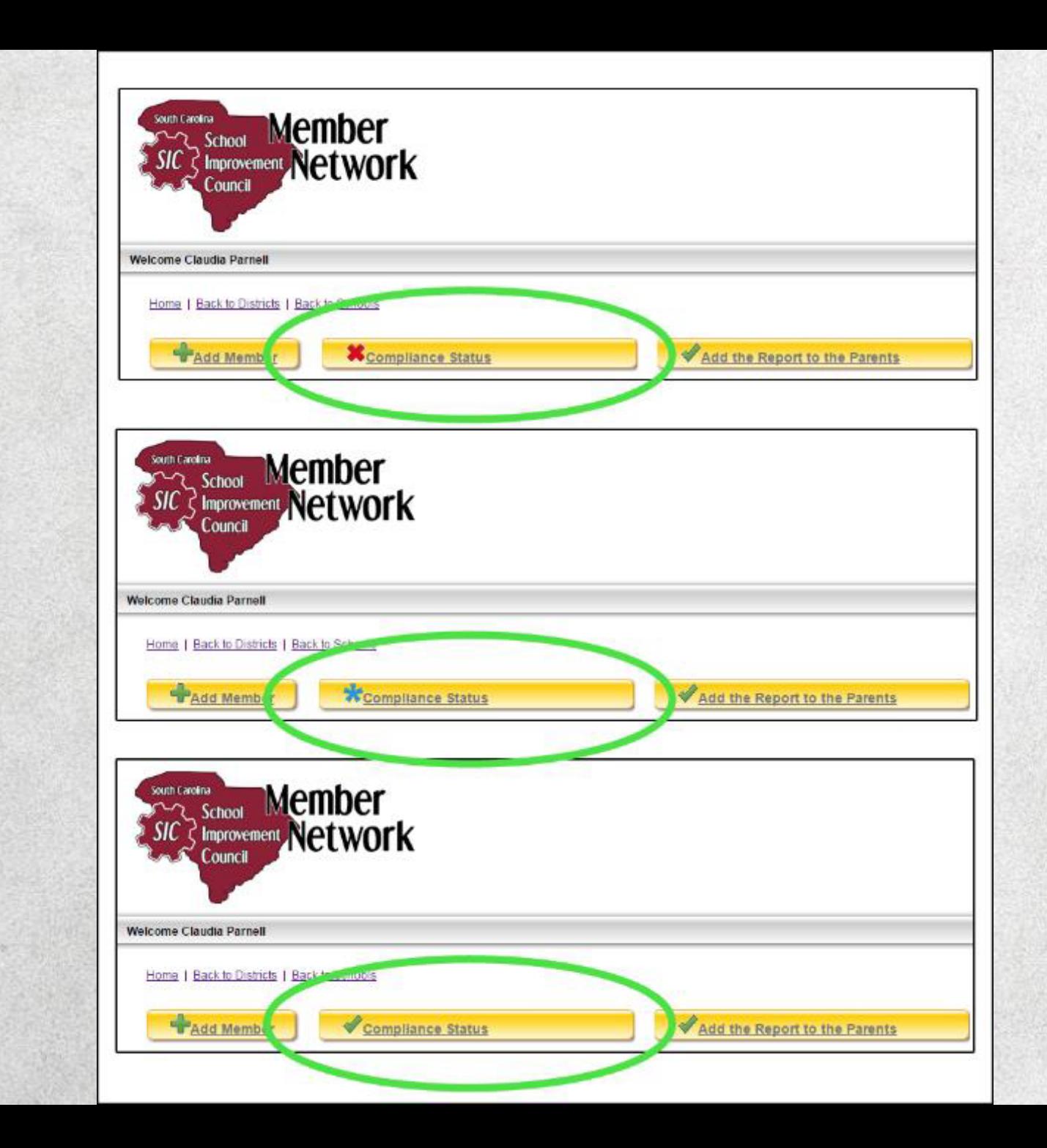

厚

### **Adding the** *Report to the Parents*

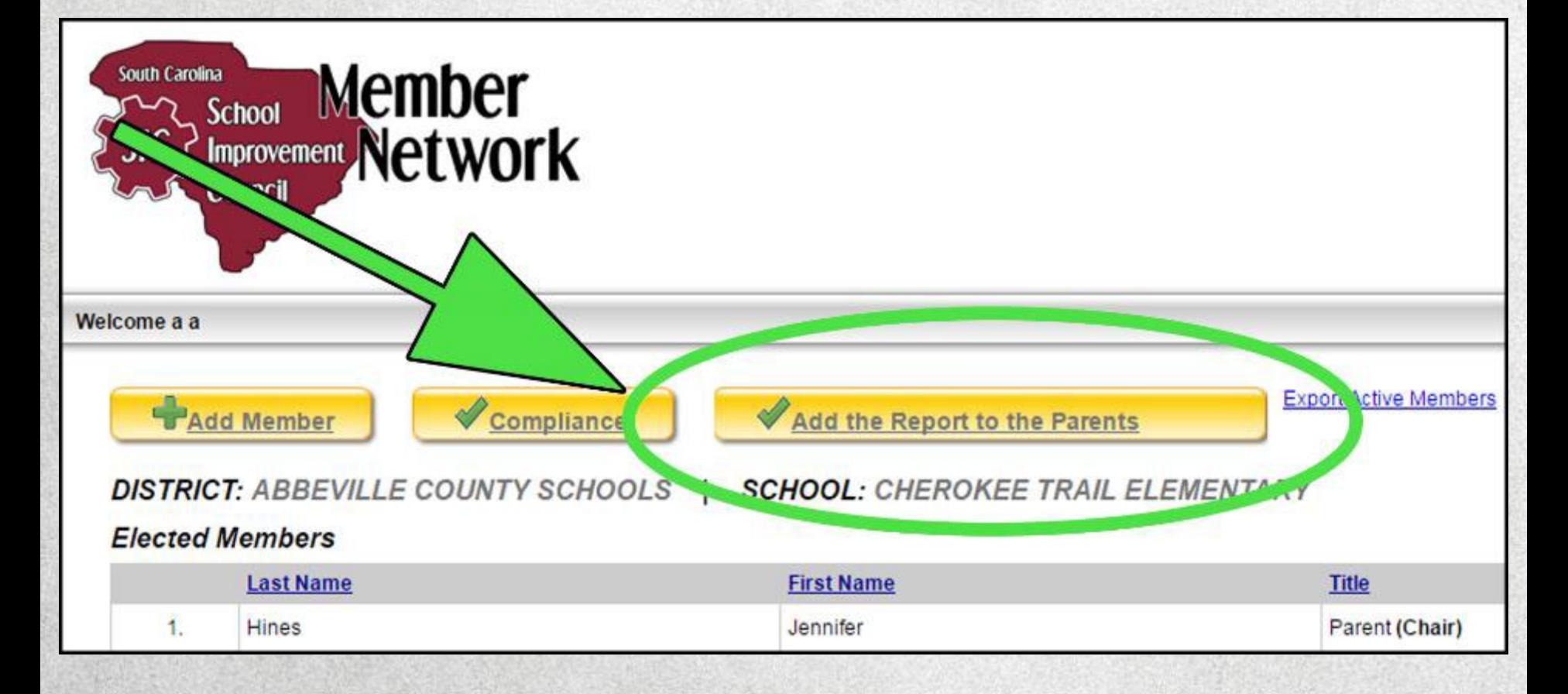

### **Adding the** *Report to the Parents*

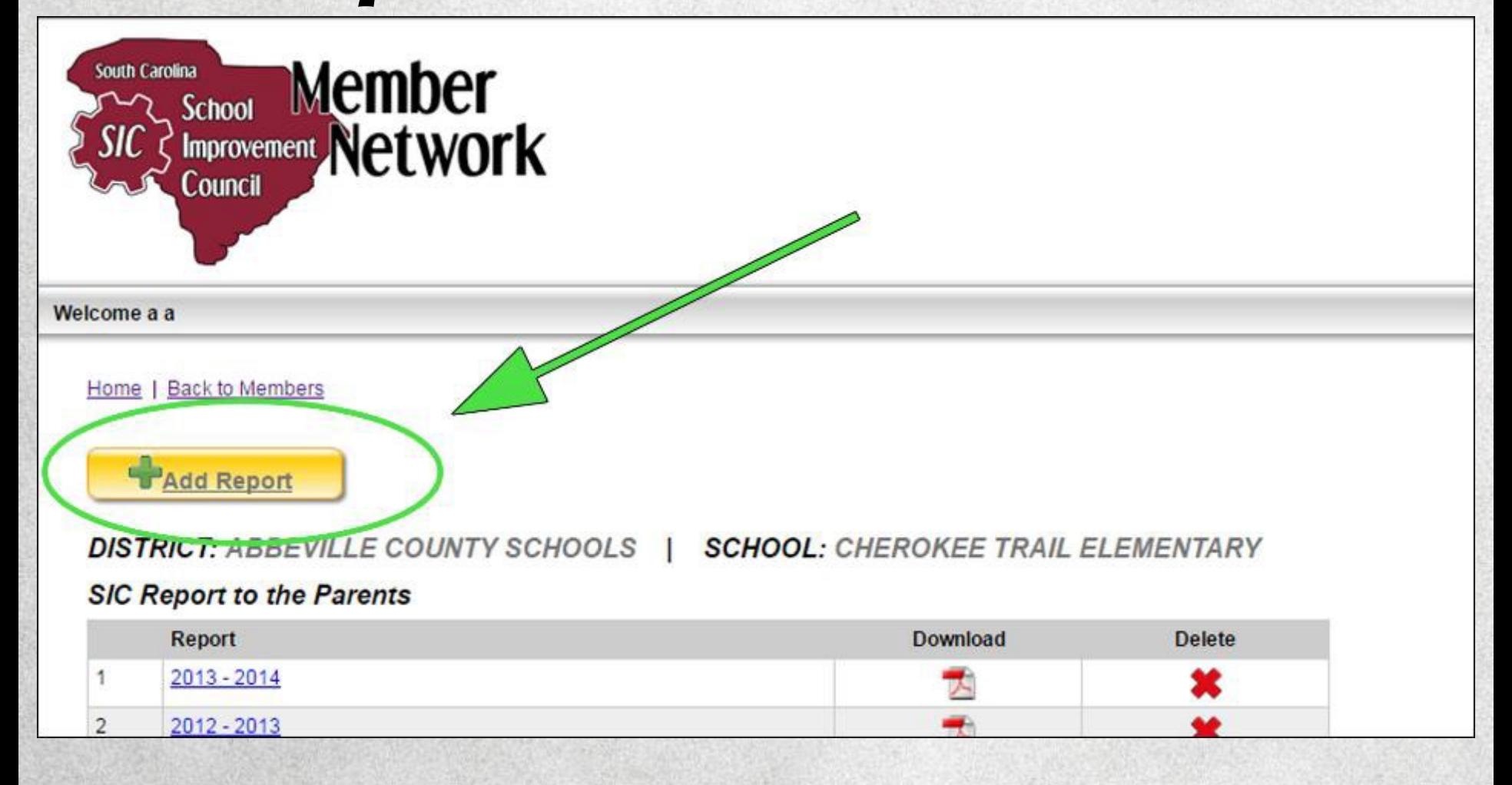

## **Adding the Report to the Parents**

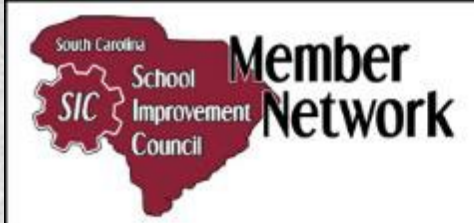

Welcome a a

Home 1 Back to Reports

DISTRICT: ABBEVILLE COUNTY SCHOOLS | SCHOOL: CHEROKEE TRAIL ELEMENTARY

**SIC Report to the Parents** 

(Submitted by April 30 annually)

Each SIC is required to write and distribute the Report to the Parents by April 30 of each year.

This provides an excellent opportunity to share your school's successes with the community as you report on the progress made with the school improvement plan. Be creative and use the Report to the Parents as a special mar

How to upload your Report:

1. SC-SIC Member Network account-holders (the school's principal, a designated staff member and/or a district-level user) must log in to his/her account at the SC-SIC Member Network.

2. Click the large yellow "Add the Report to the Parents" button on your SIC Member page.

3. Use the Browse button to navigate to the PDF of the Report on your computer. (Please note: Reports must be in PDF format. Contact us if you have questions.)

4. Click "Add Report"

PLEASE NOTE: Councils must still distribute their Reports among their communities: uploading only to the Member Network site does not satisfy statutory accountability.

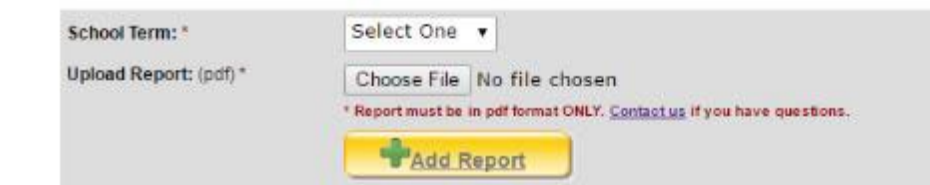

These Report Cards have been produced and uploaded by the individual school's SIC: they have not been edited or modified by the SC-SIC. The content and appearance of each Report Card is solely the responsibility of the individual school SIC.

#### **And That's the** *Member Network***!**

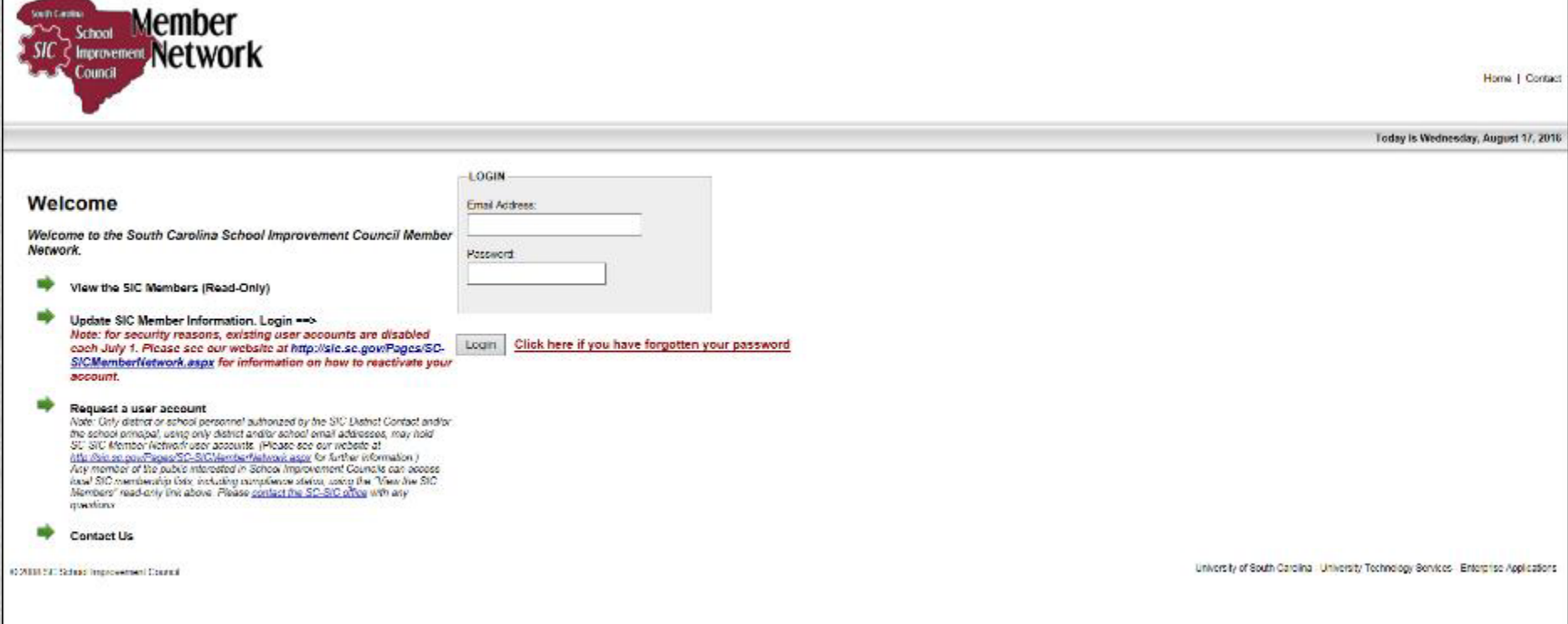